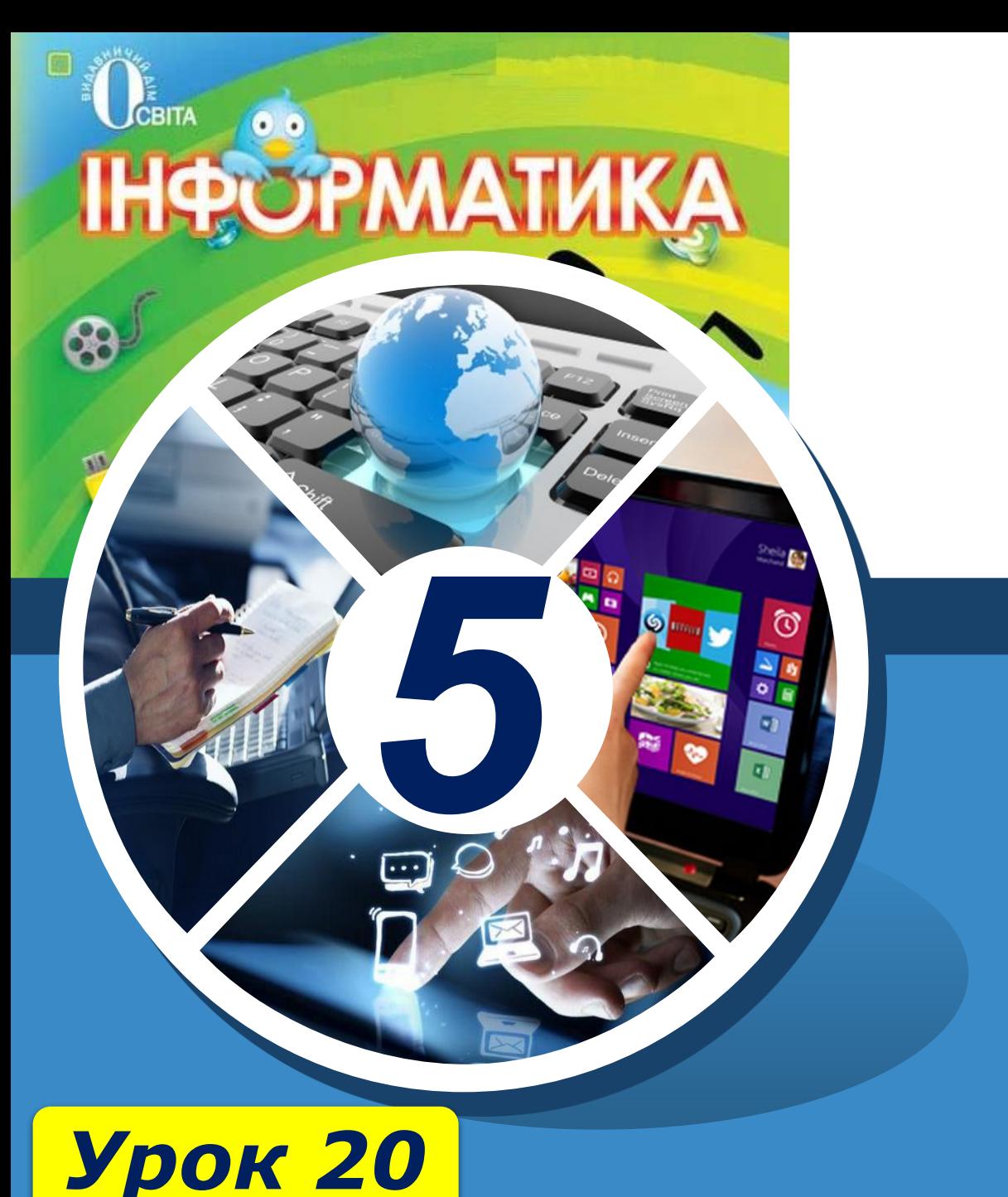

**За новою програмою**

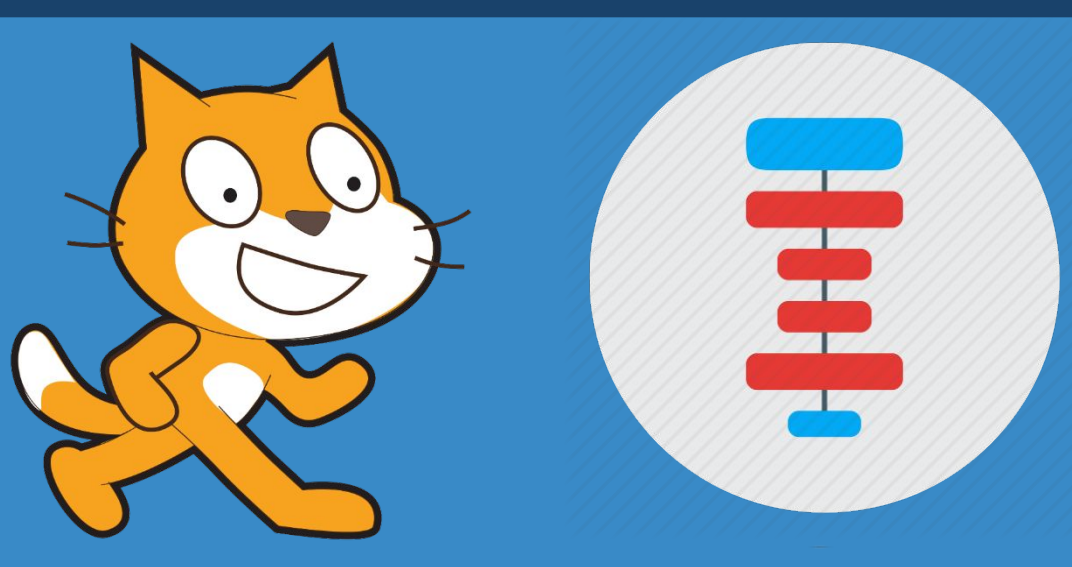

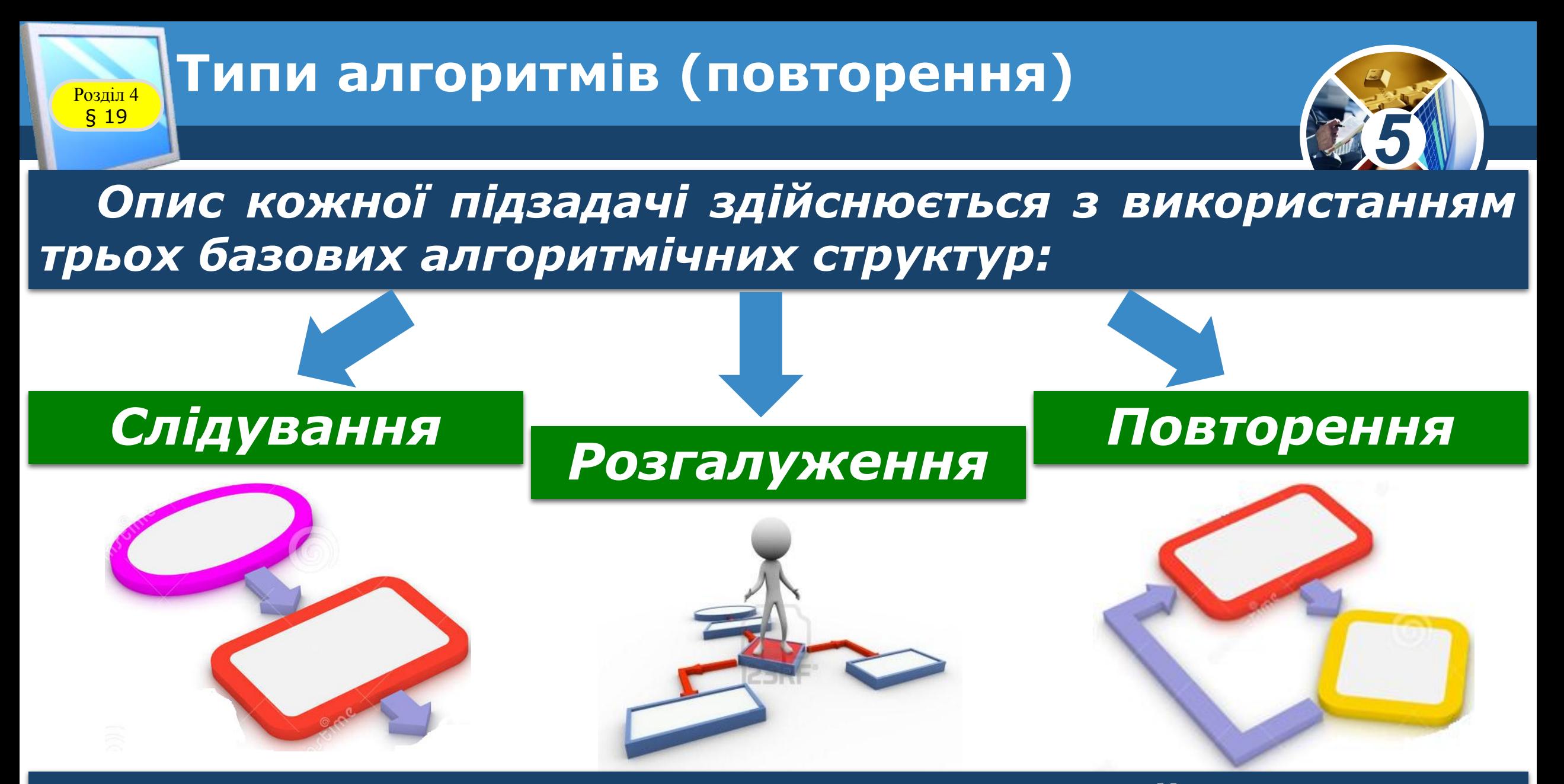

*За їх допомогою можна подати будь-який алгоритм.*

Розділ 4 § 19

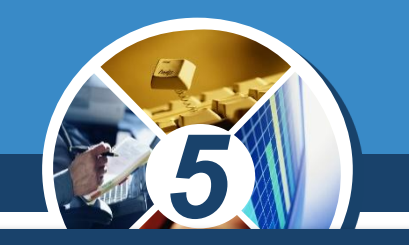

*Структура слідування використовується в лінійних алгоритмах. Структура слідування графічно подається у вигляді послідовності кількох вказівок і передбачає, що для виконання заданої вказівки S необхідно послідовно виконати деякі дві простіші вказівки W1 і W2, кожна з яких, у свою чергу може бути також уточнена.*

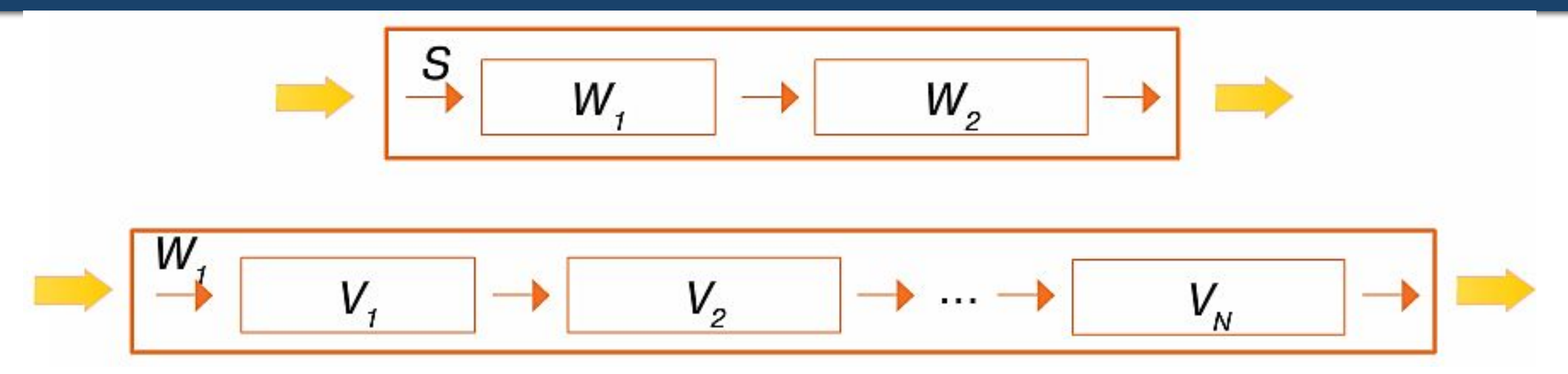

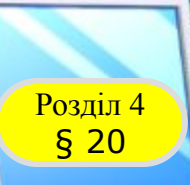

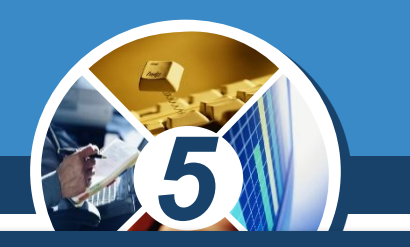

*Команди, що можна використовувати для створення програми для виконання в середовищі Скретч, об'єднано у 8 груп.*

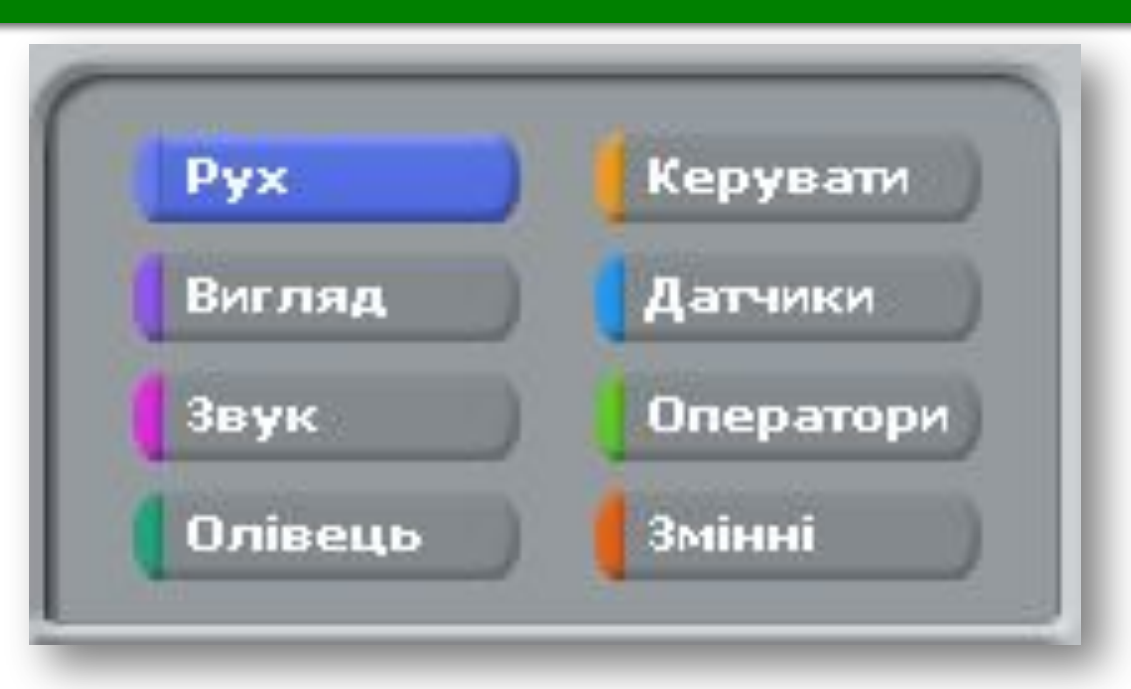

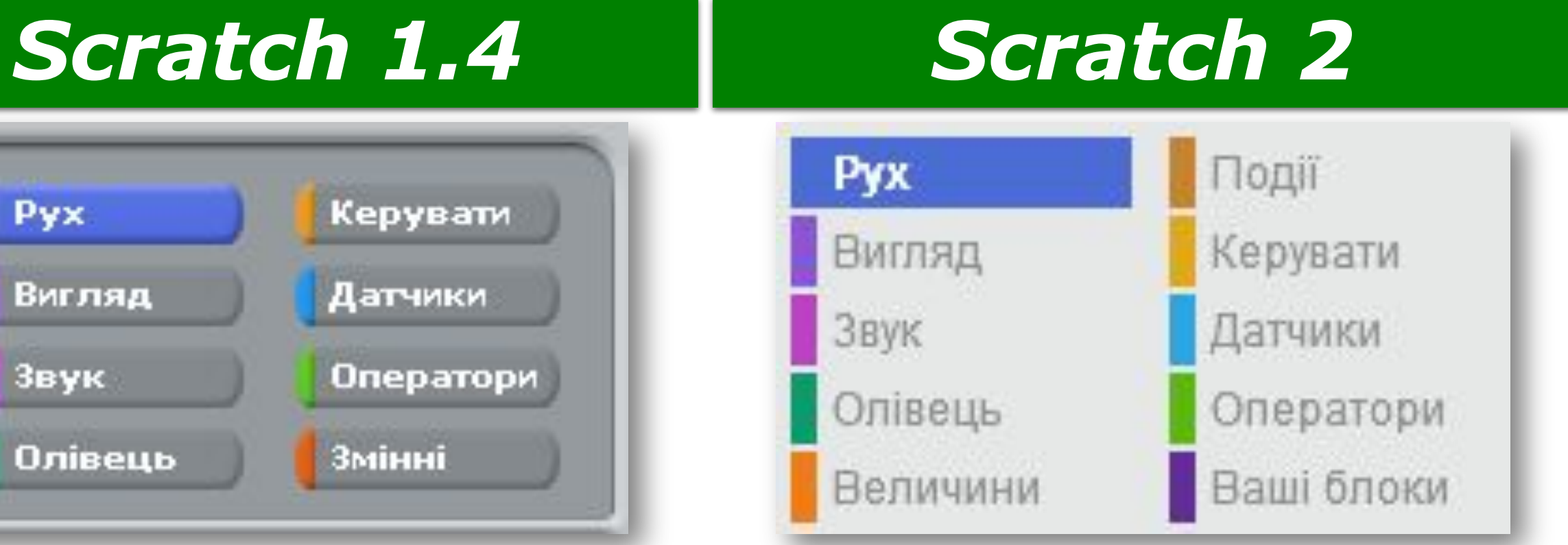

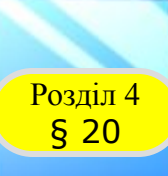

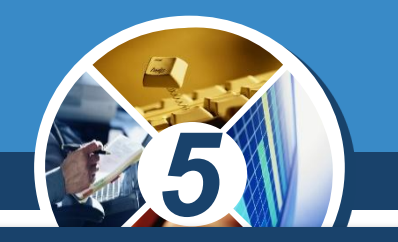

*За допомогою команд групи Рух створюють події переміщення виконавця по сцені. Так само, яку кінозалі можна знайти місце за купленим квитком, розташування виконавця визначається двома числами: X — позицією в рядку та У - позицією у стовпці. У центрі сцени X = 0 та Y = 0.*

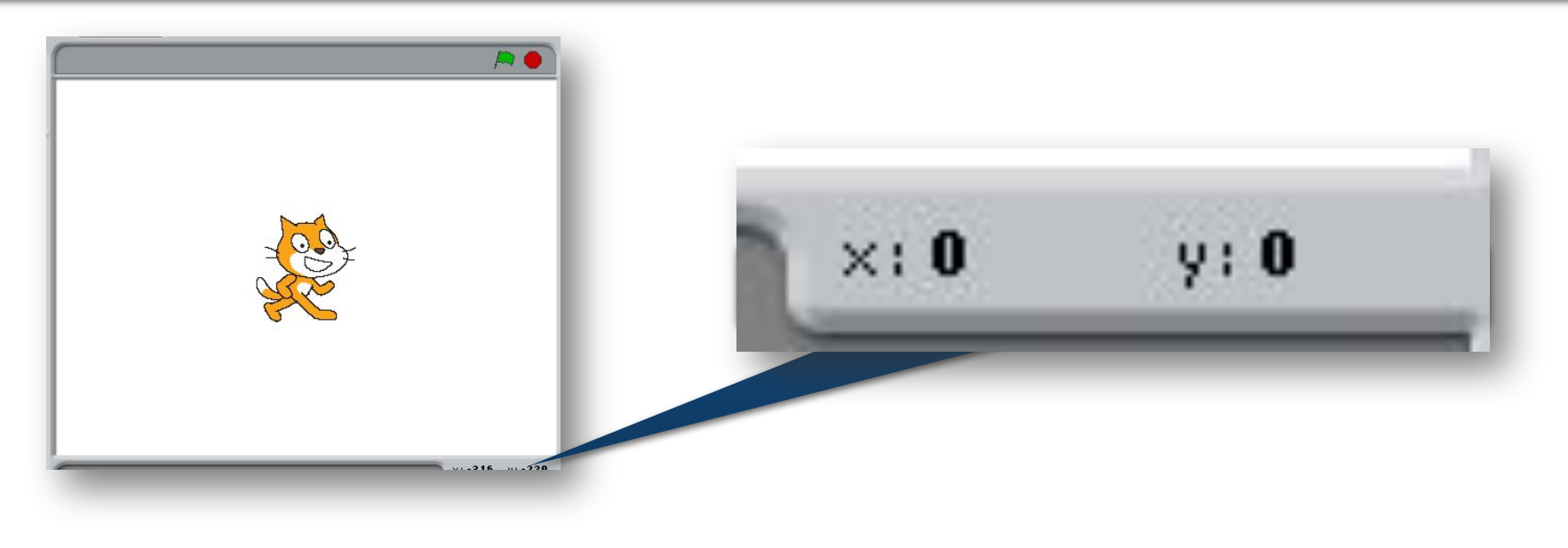

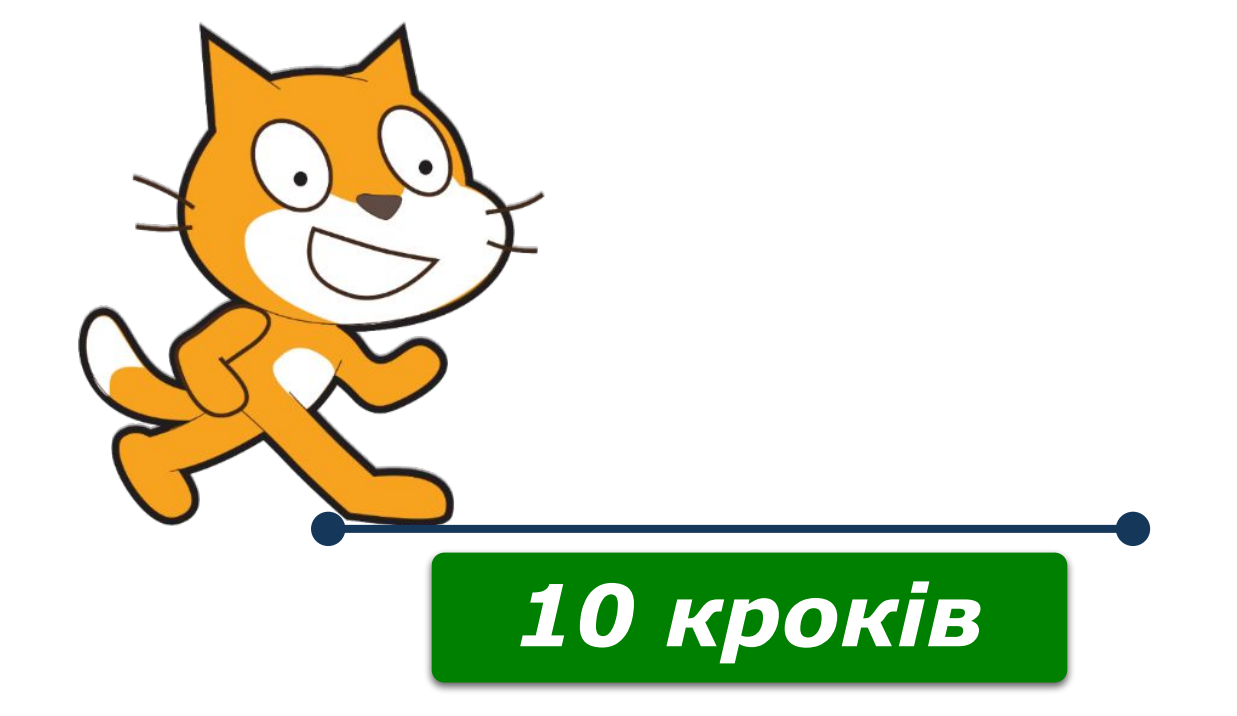

*Наприклад, команді відповідає подія на сцені: виконавець переміщується по горизонталі на 10 кроків уперед – праворуч від центра. Число 10 – значення параметра команди.*

**Розділ 4** Лінійні алгоритми

§ 20

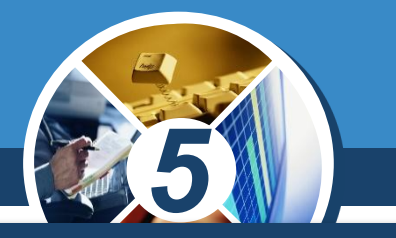

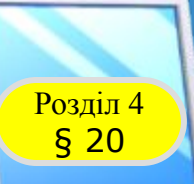

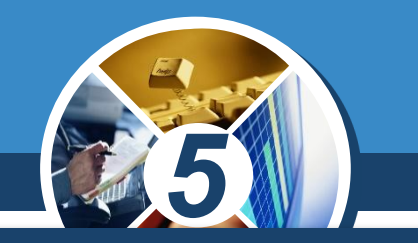

*Рухаючись по сцені, виконавець може залишати «слід» різного кольору й розміру — малювати. Команди малювання зібрані у групі Олівець. Наприклад, за допомогою команди витирають усі малюнки, створені підчас виконання однієї з команд малювання або їх сукупності.*

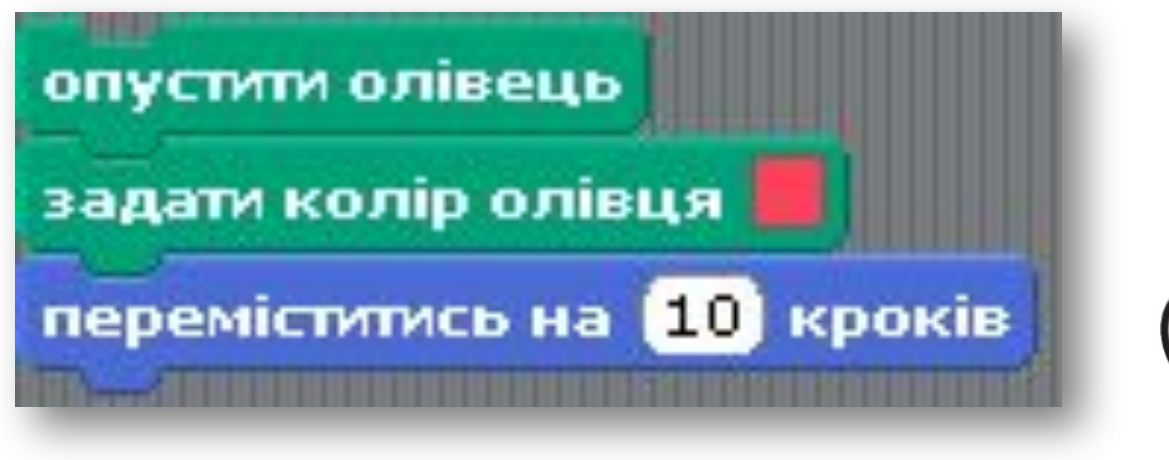

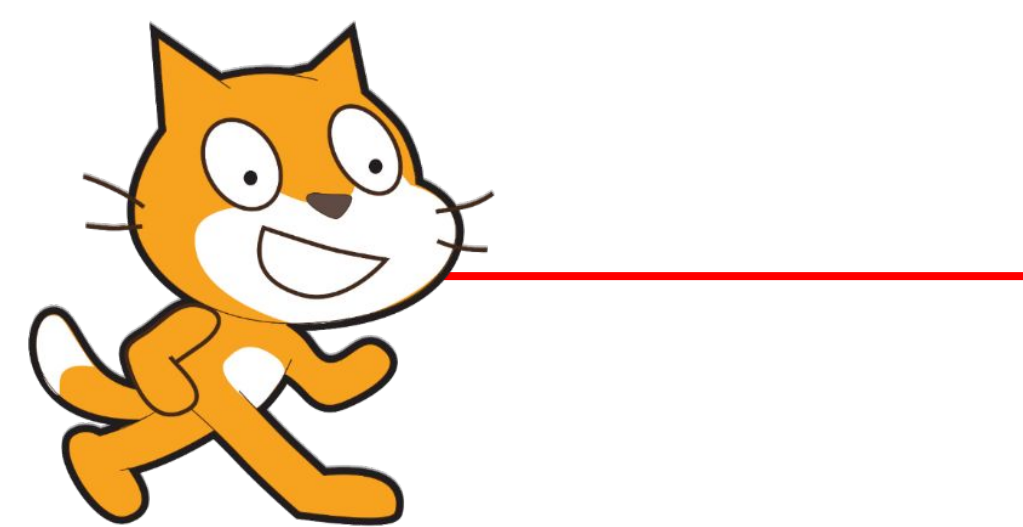

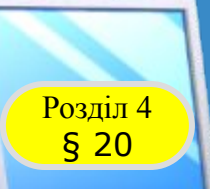

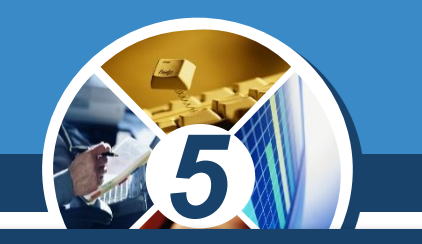

*Виконавець алгоритму в середовищі Скретч може також змінювати свій вигляд: колір і відображення. Так само, як зображають у коміксах, виконавець може «говорити» чи «думати». Такі команди зібрані у групі*  **Вигляд. Наприклад, команда** говорити Привіт! впродовж 2 сек *На сцені буде пов'язана з подією, зображеною на малюнку, яка триватиме дві секунди.*

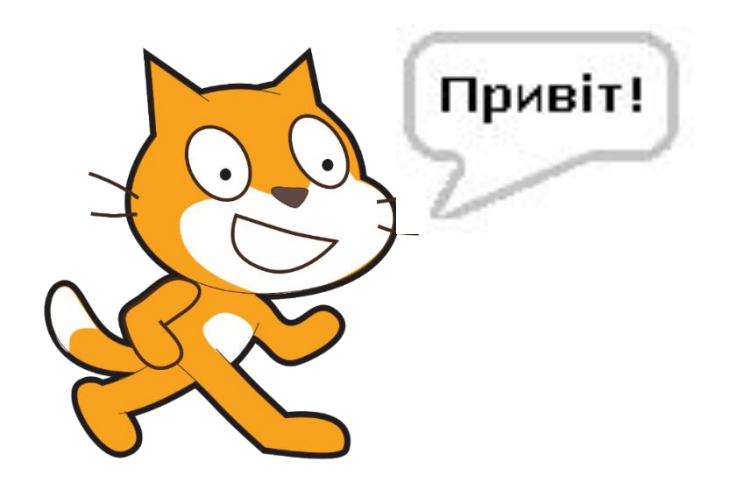

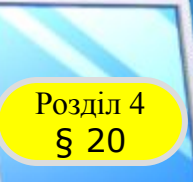

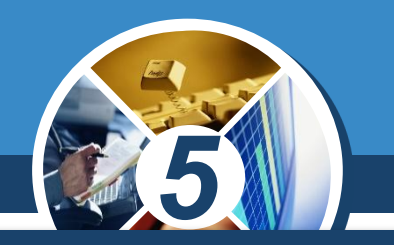

Команди, що забезпечують відтворення звуків *музики, містяться у групі Звук. Наприклад, виконання команди*

*Значення параметра цієї команди, яке, наприклад, дорівнює 36, задає ударний інструмент — Великий барабан 1, а значення параметра 1 — це кількість ударів.*

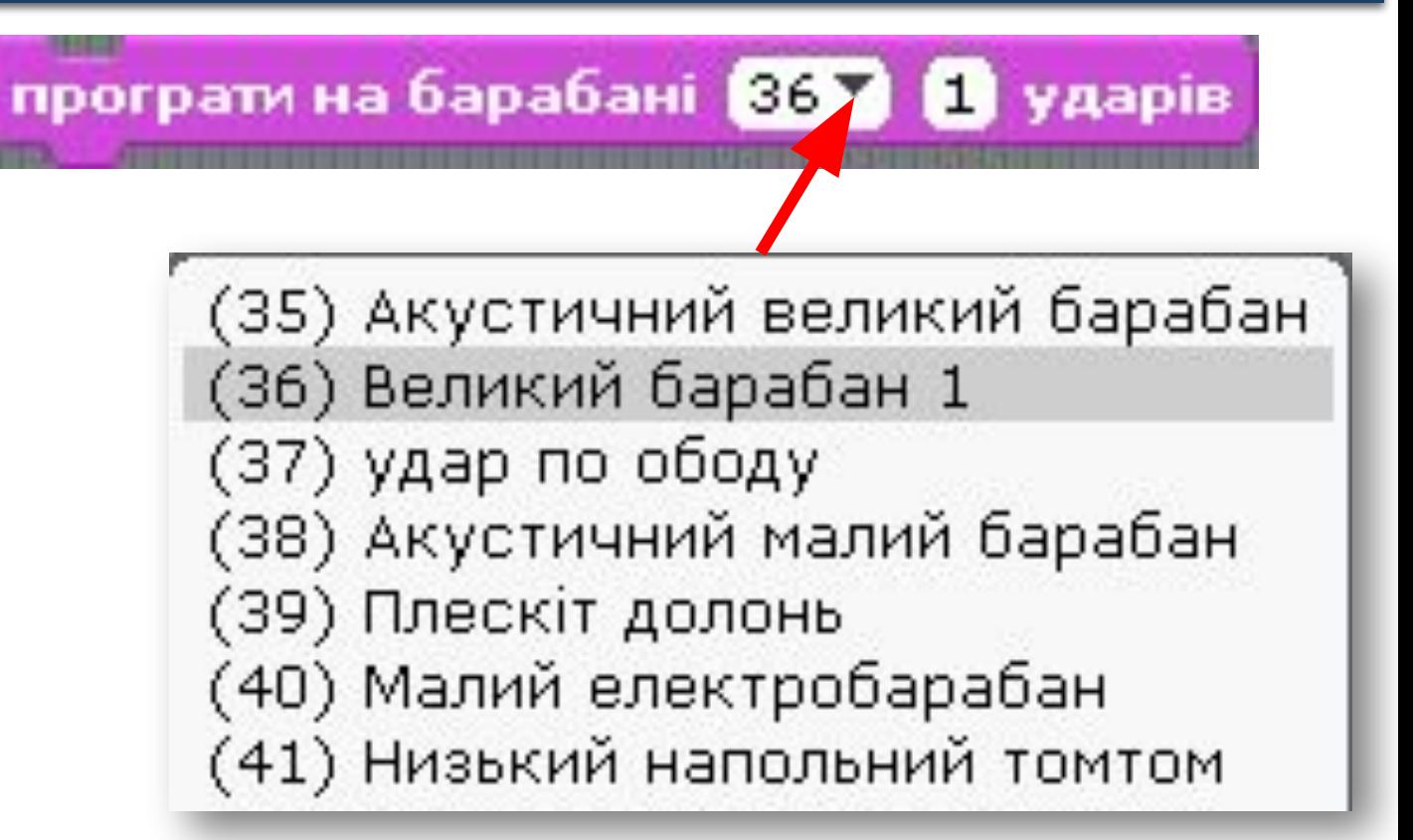

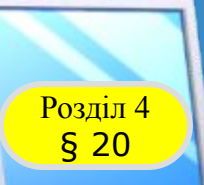

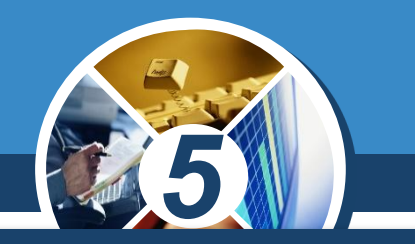

*Команди управління виконанням команд програми містяться у групі Керувати. Найчастіше серед цих команд обирають команду*

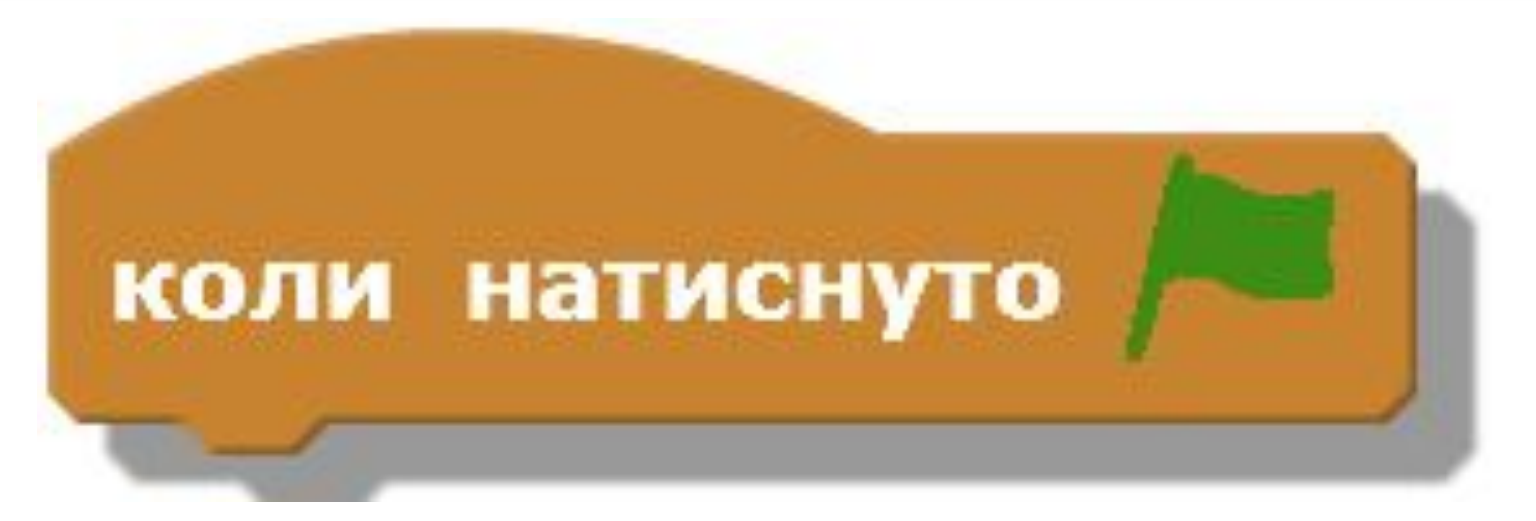

*Після натискання відповідної кнопки всі команди програми виконуватимуться автоматично.*

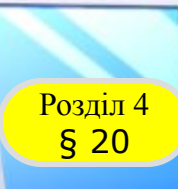

### **Виконавці в середовищі Скретч**

#### *Виконавці у проекті мають свої образи зображення*

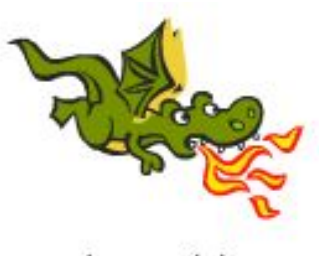

dragon1-b

knight

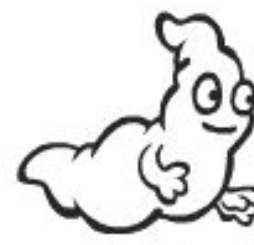

ghost1

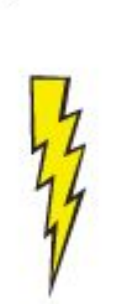

lightning

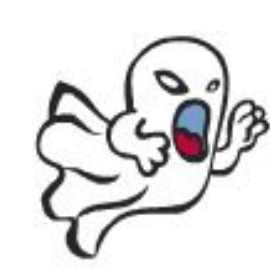

ghost2-a

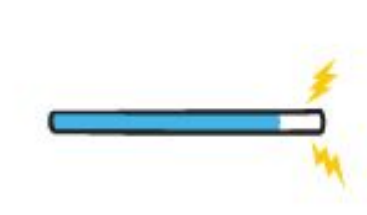

magicwand

*5*  $\times$ л  $+ \times$ Скрипти Образи Звуки ? Новий образ: ワは 品 る 十 образ1  $0/40$  $\widetilde{\mathcal{F}}$ образ' 93x101  $\square$  $\mathcal{I}$ образ2 89x110 - -

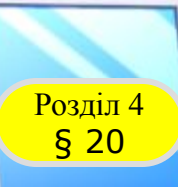

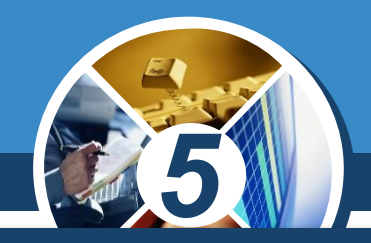

#### *Їх можна Малювати чи Редагувати. Для цього в середовище Скретч вбудовано графічний редактор.*

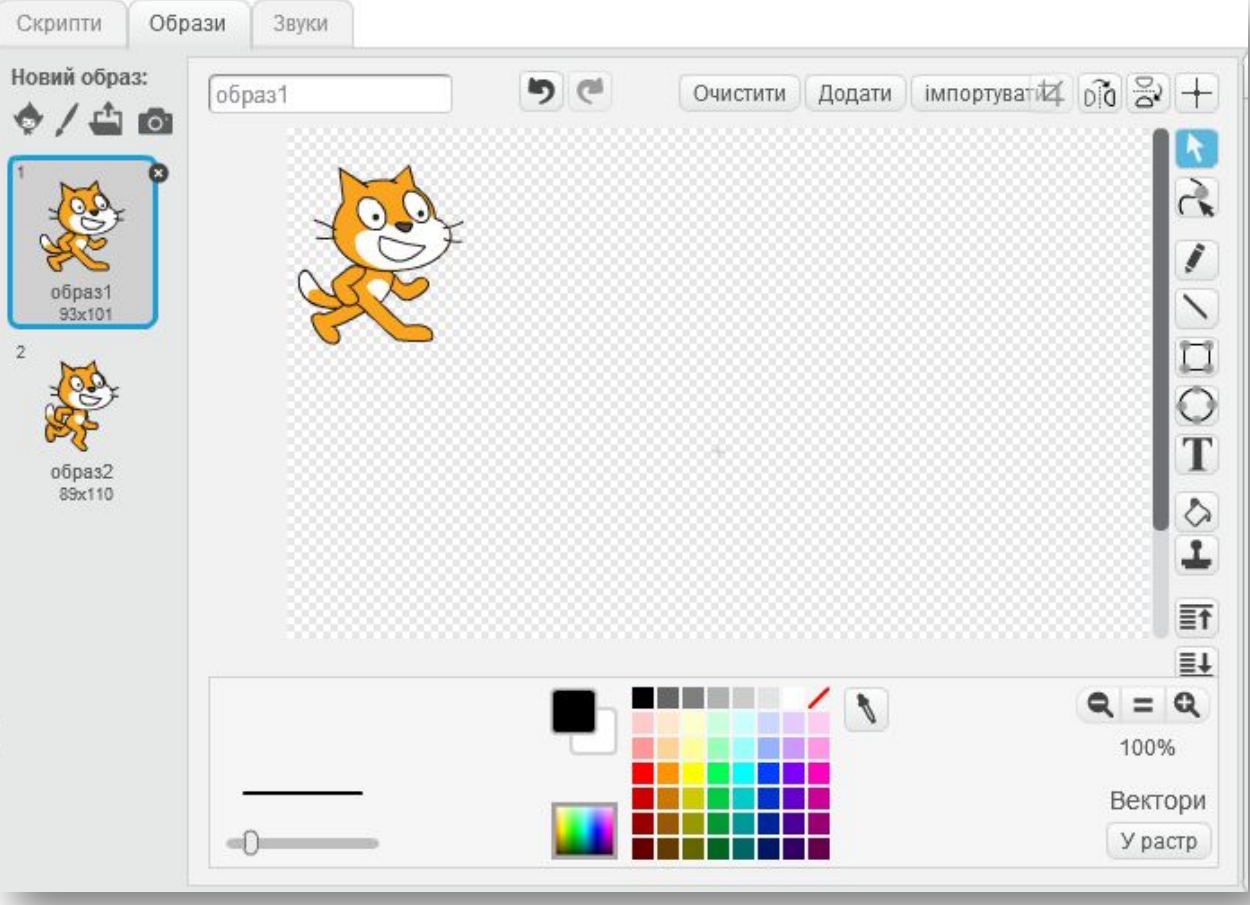

*Викликати графічний редактор середовища Скретч можна за допомогою вказівки Малювати або Редагувати вкладки Образи*

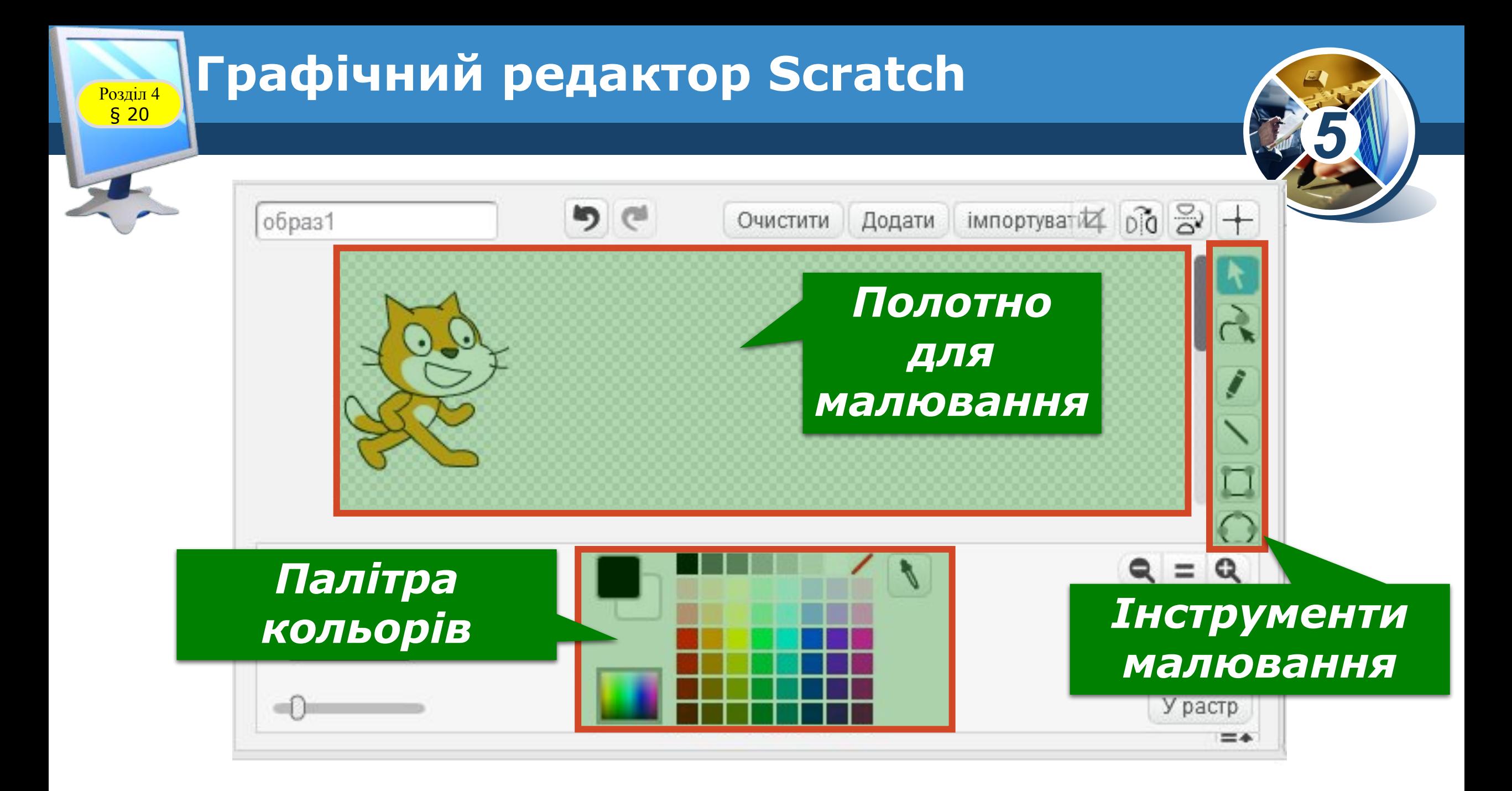

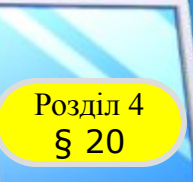

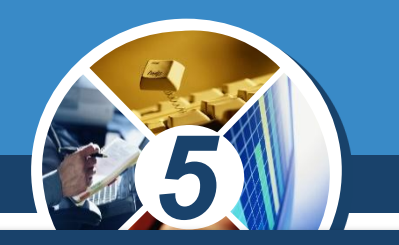

*Новий образ виконавця можна завантажити зі спеціальної папки, а потім змінити його. Для завантаження нового образу використовують вказівку Оберіть образ з бібліотеки, за допомогою якої обирають папку і відповідне зображення у вікні, що відкриється.*

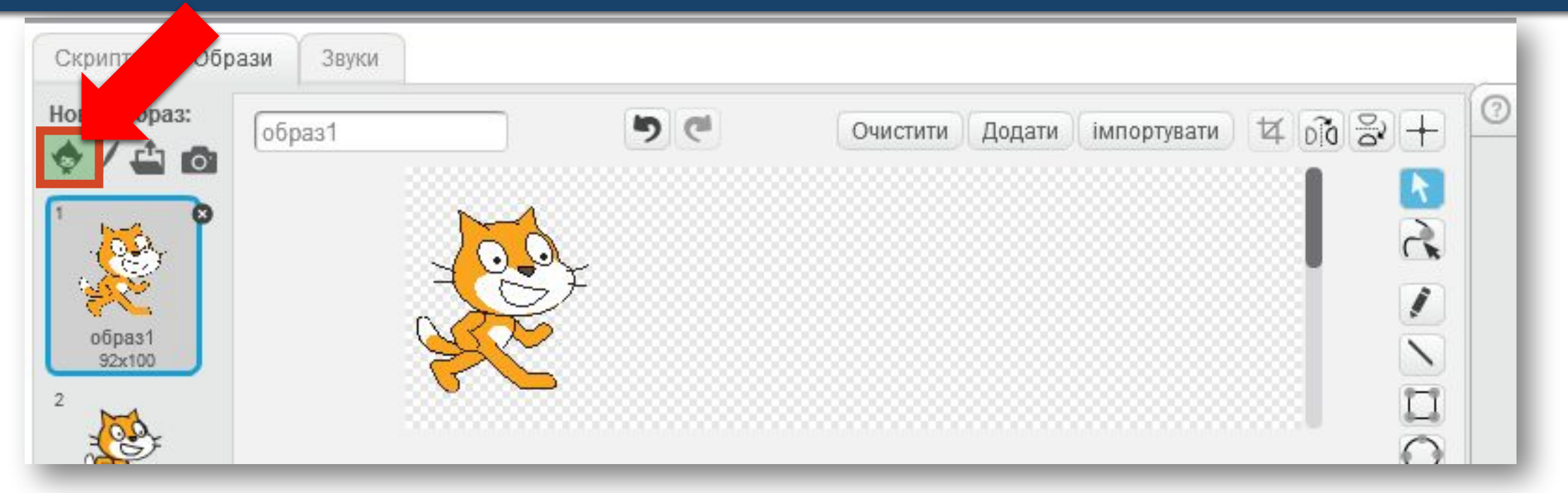

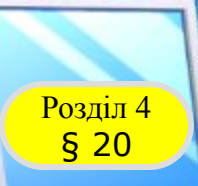

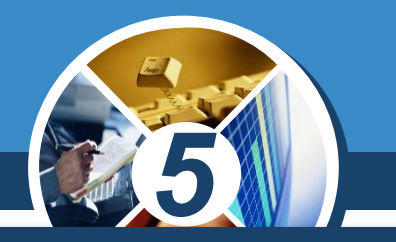

#### *Зміна фону сцени відбувається аналогічно до зміни образу виконавця.*

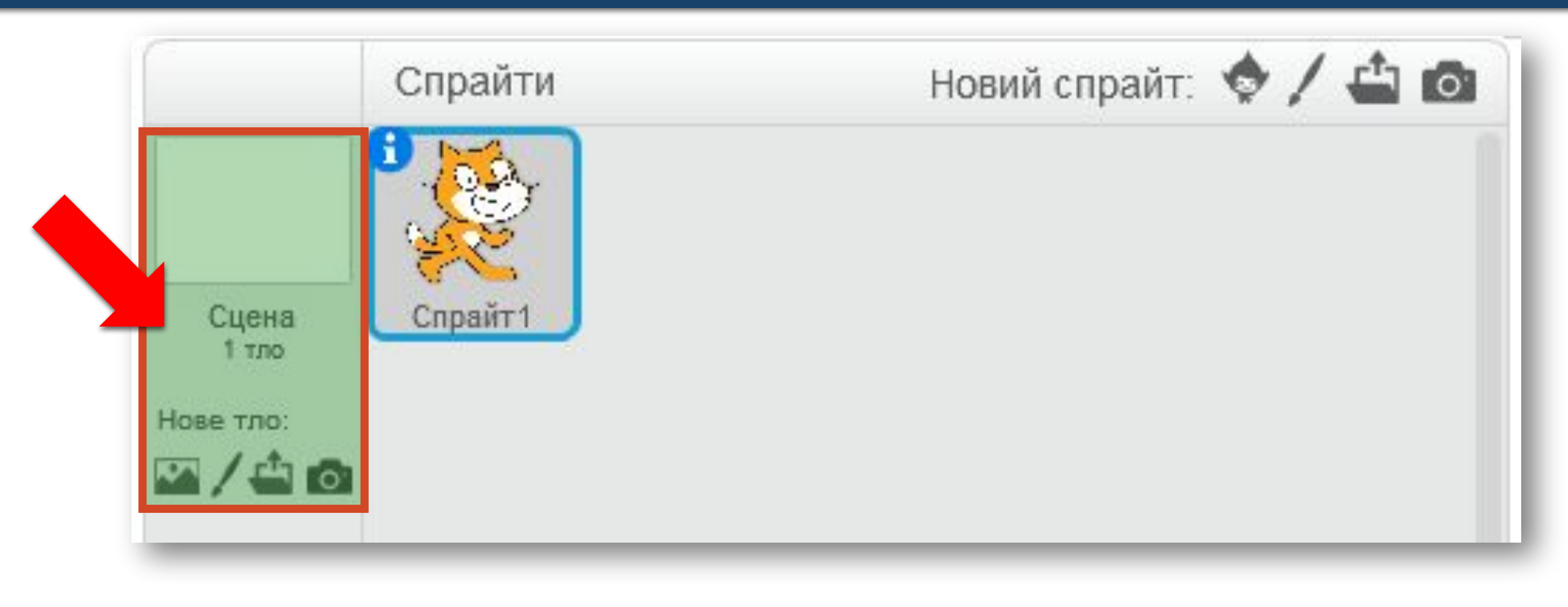

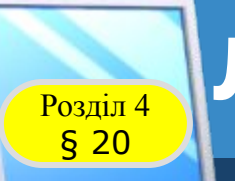

#### *5 На вкладці Звуки можна розмістити звукові повідомлення, які може відтворювати виконавець.*

*Ці звукові повідомлення можна записати через підключений до комп'ютера мікрофон або вставити з файлу.*

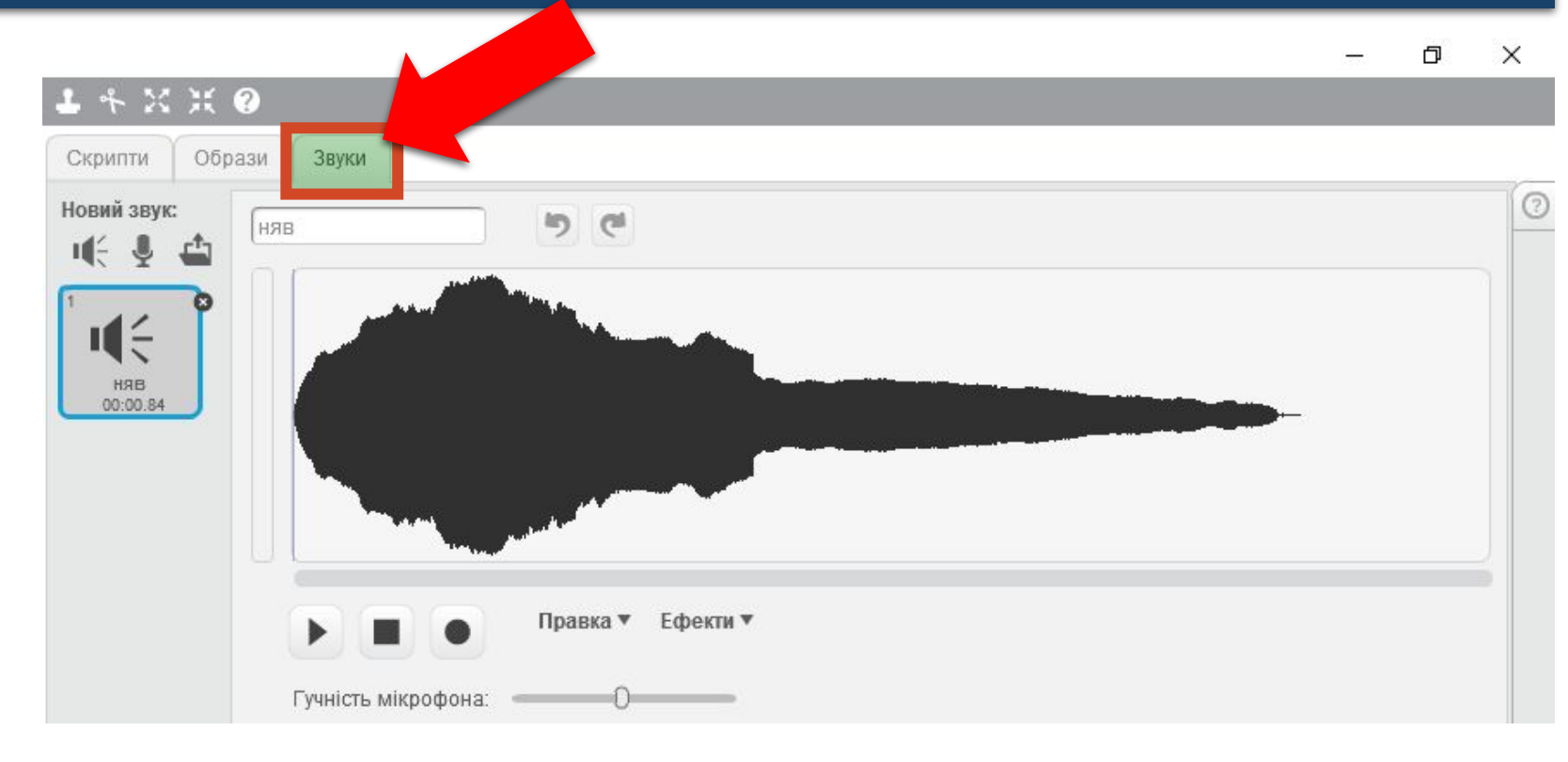

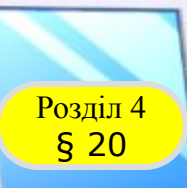

*У проекті Скретч можна використовувати декілька виконавців. Кожен із них виконуватиме свої дії на сцені за окремою програмою, що складає людина, яка працює з цим середовищем.*

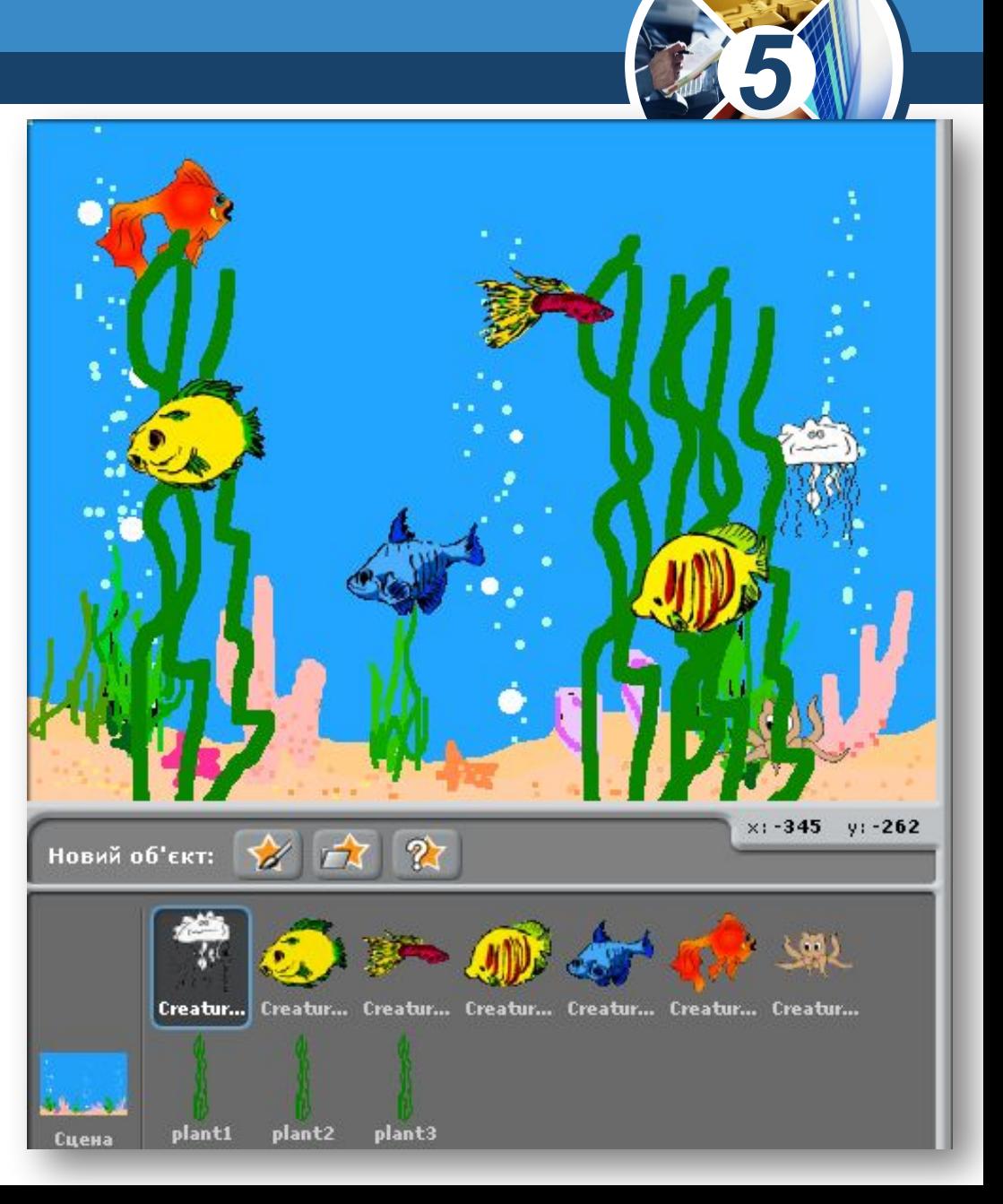

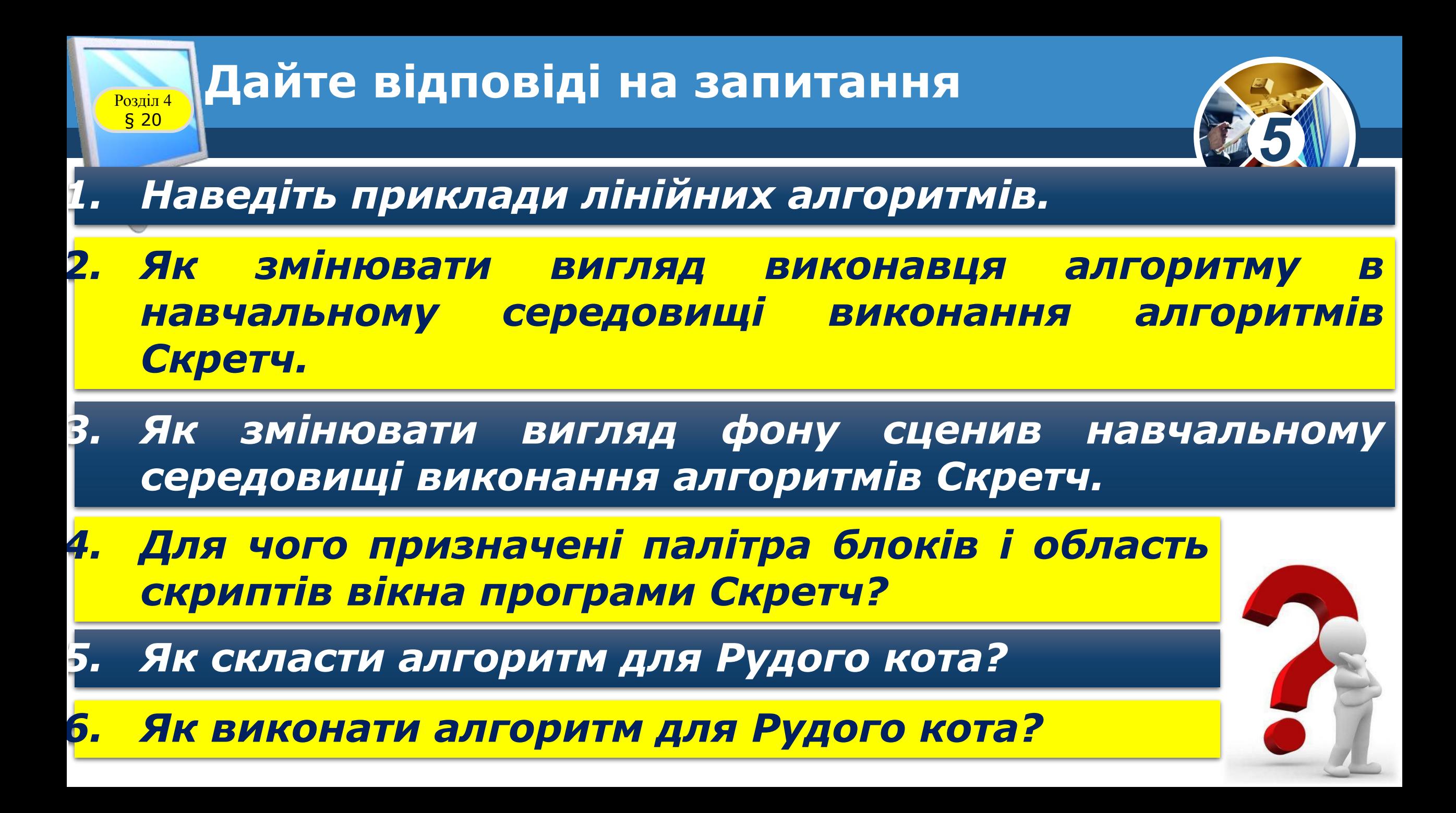

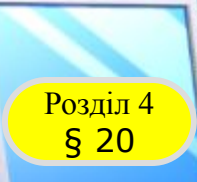

#### **Розгадайте ребус**

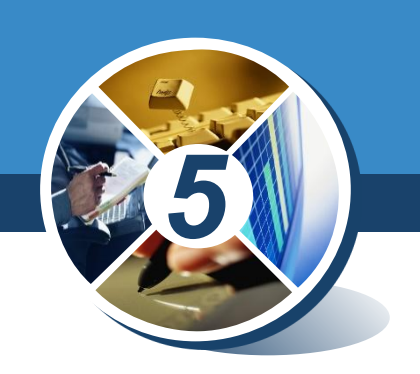

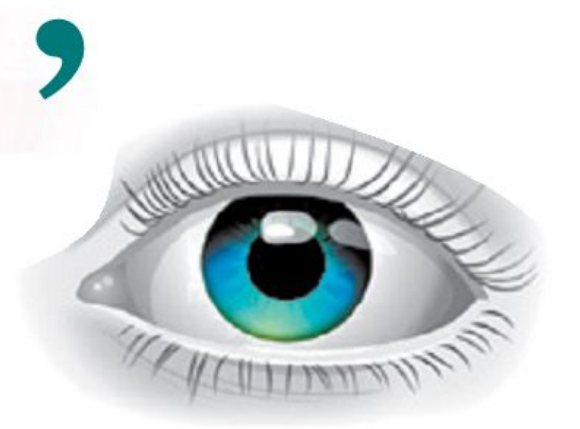

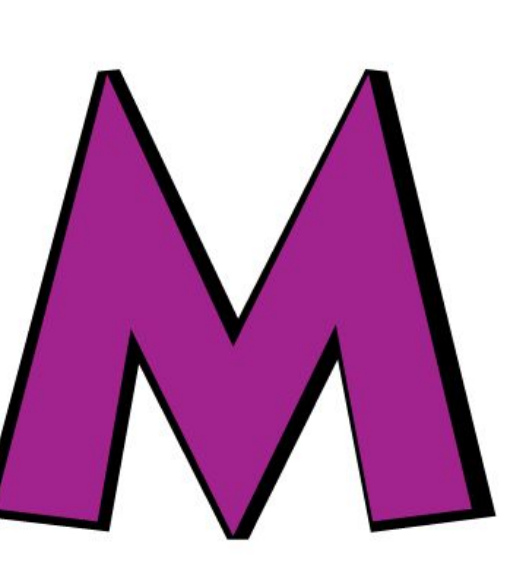

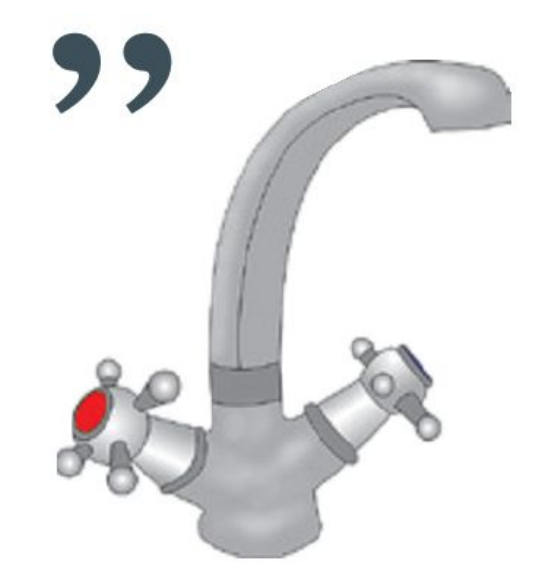

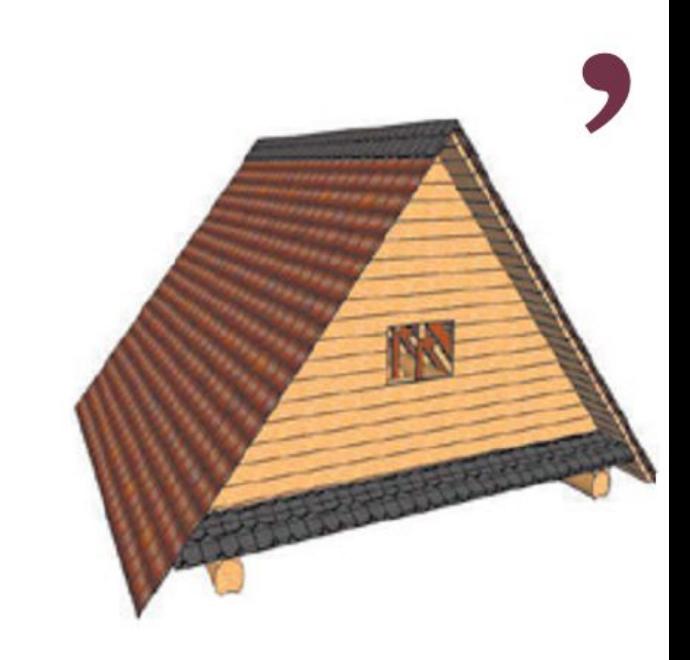

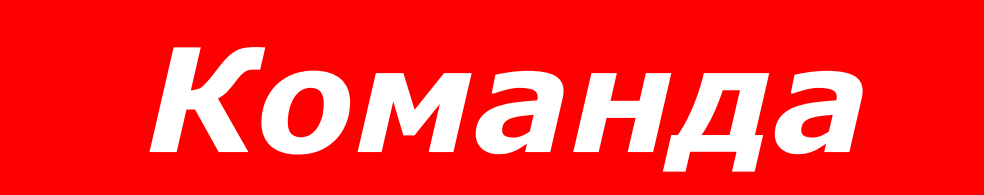

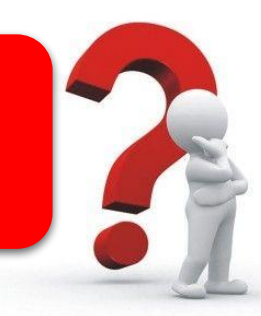

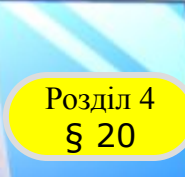

#### Розділ 4 **Працюємо за комп'ютером**

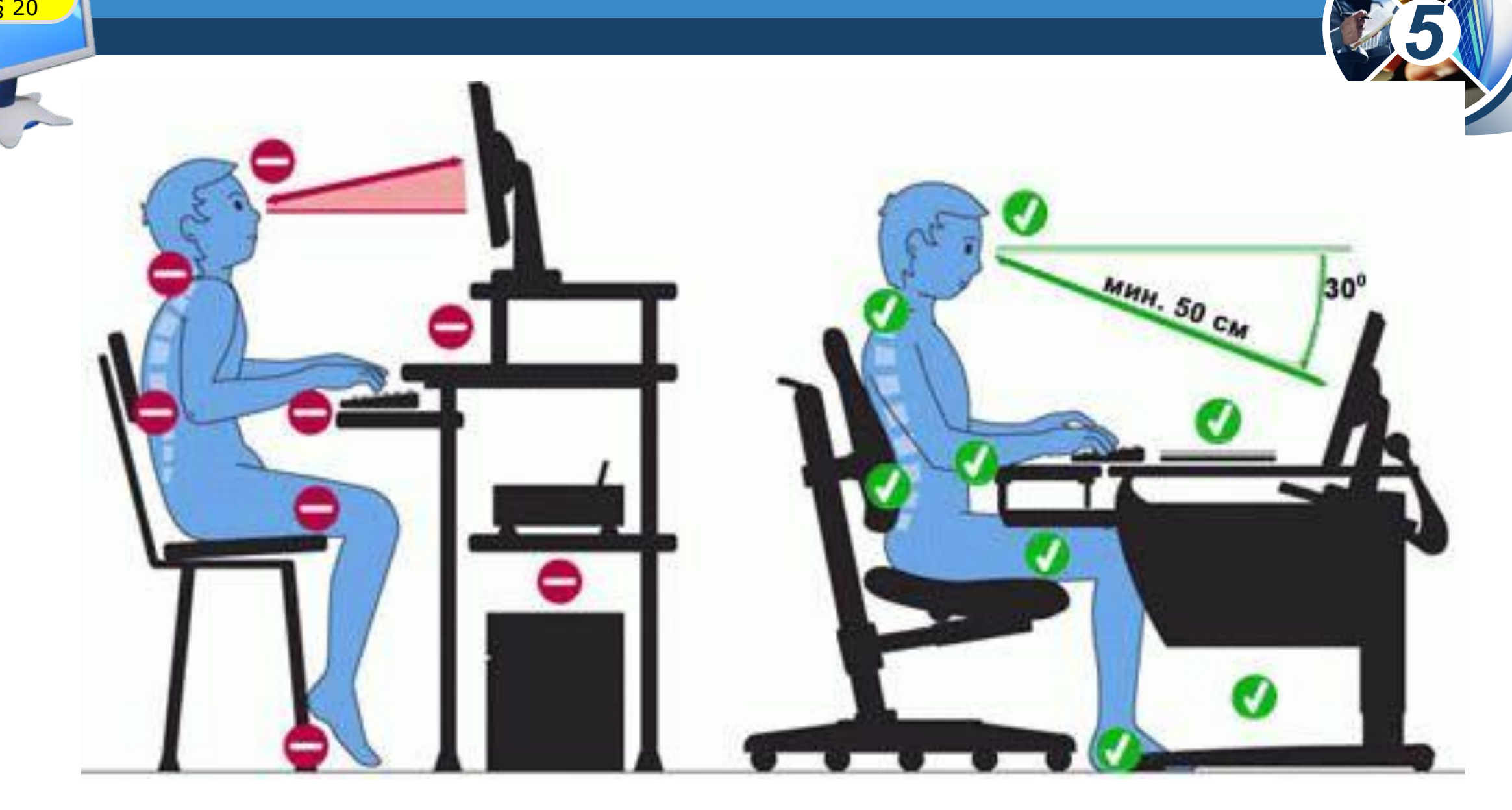

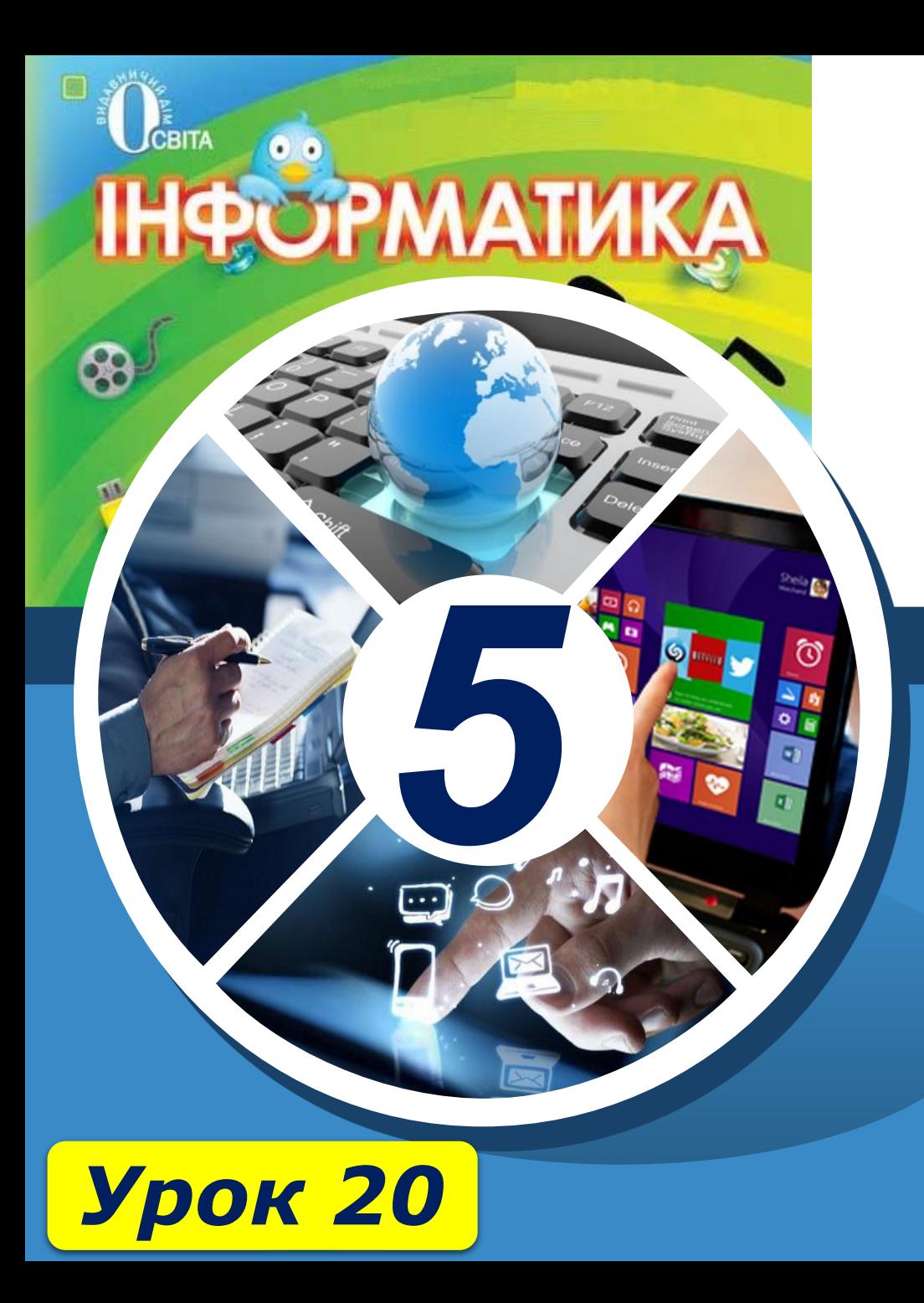

## **Дякую за увагу!**

#### **За новою програмою**

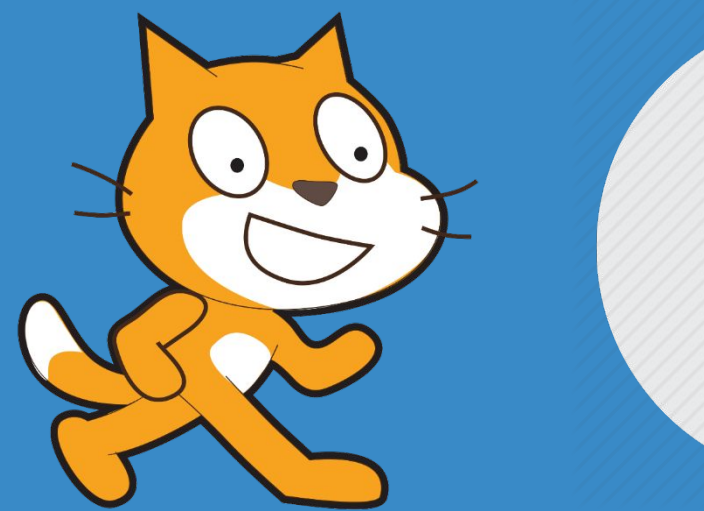

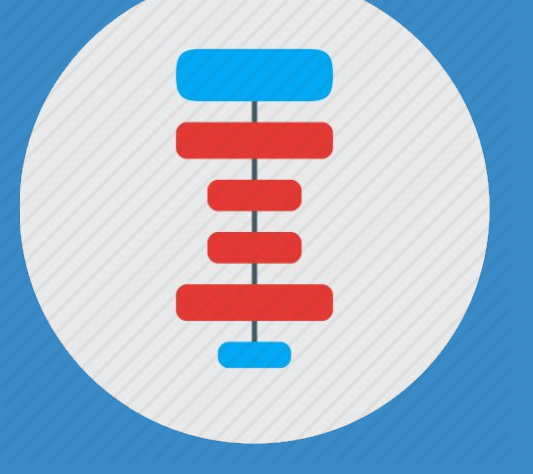